## BCOM IT – GENERAL GUIDE

## Summary

Voicemail messages are now being delivered to a user's mailbox and can be accessed via a cell phone and/or computer.

## **Notes**

• The email containing the voicemail message is sent from unityconnection@bcomnm.org

## Listening to a voicemail using a computer

1. Open the Outlook app or navigate to Outlook online (email.bcomnm.org)

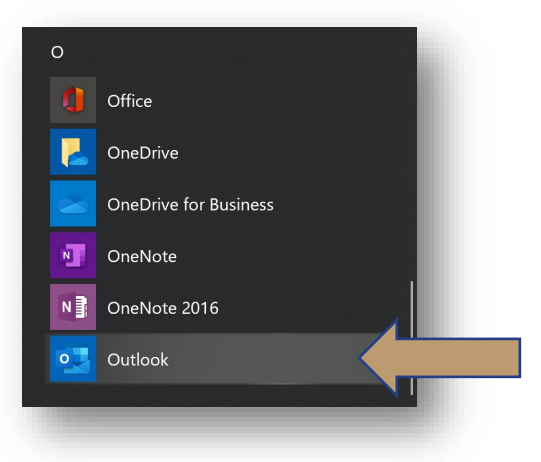

2. Locate the email containing the voicemail

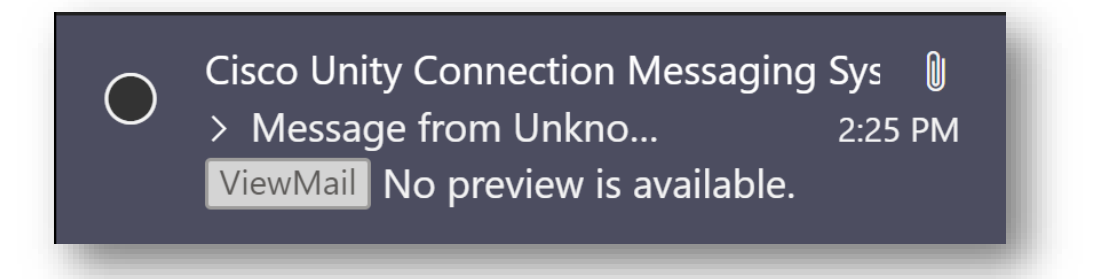

3. Download the voicemail

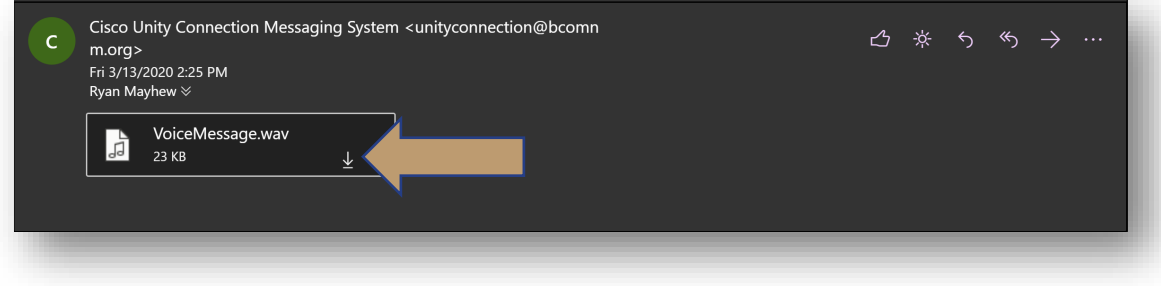

4. Click on the download to listen to the voicemail – the message will open in your computer's default audio player

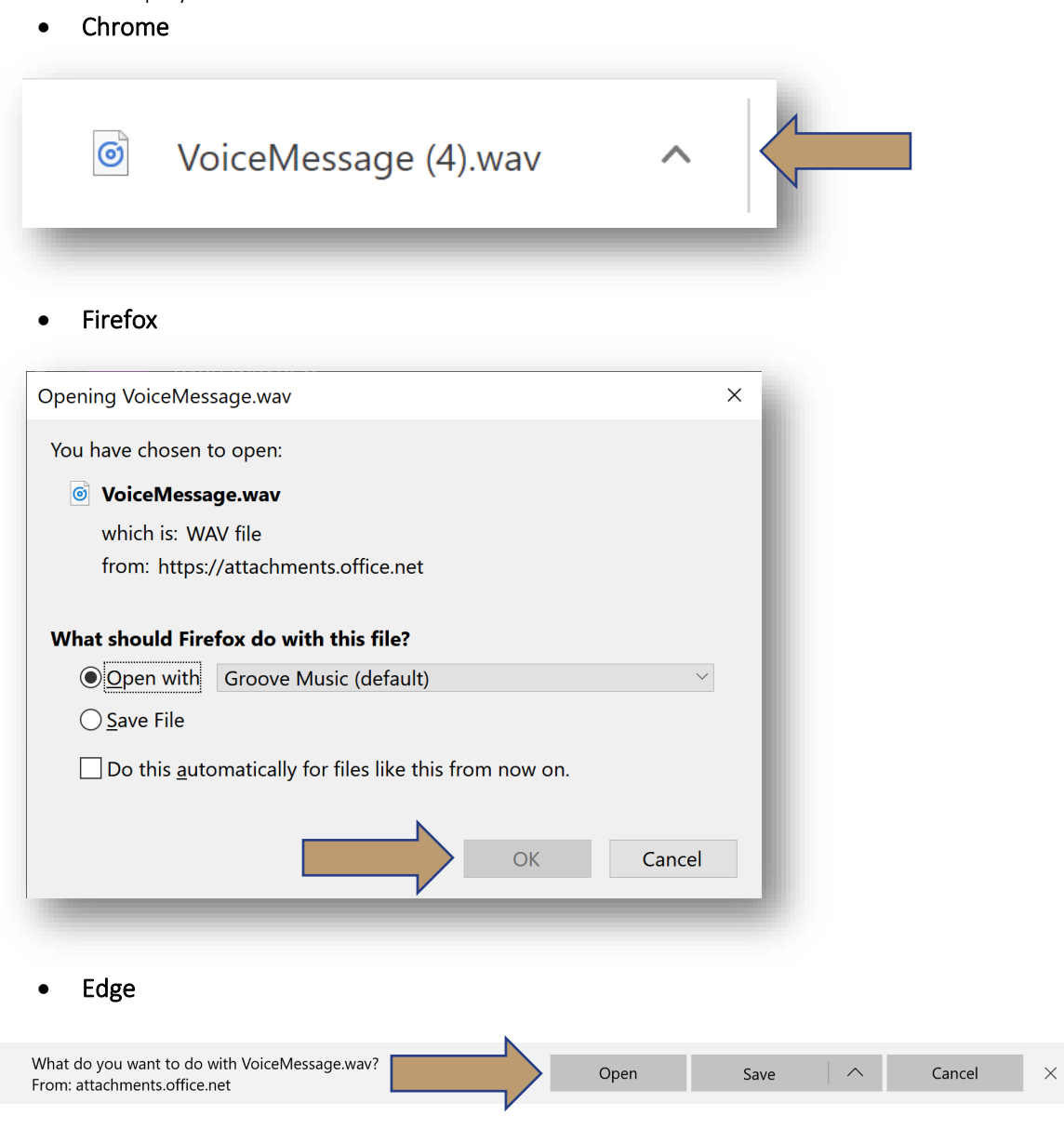